### $\cos t$  e n t s

Digital Night Vision Mononuclar Operating Manual Model: DENVER NVI-450 【Contents】

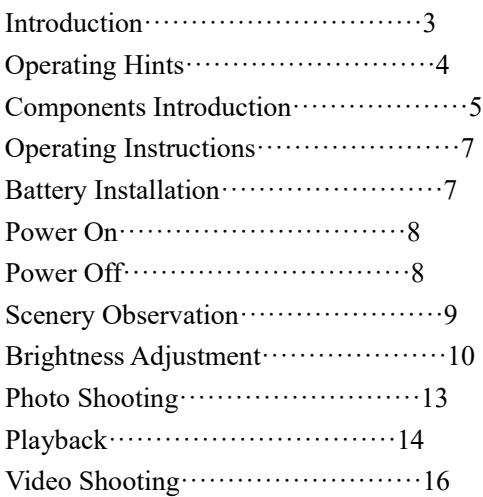

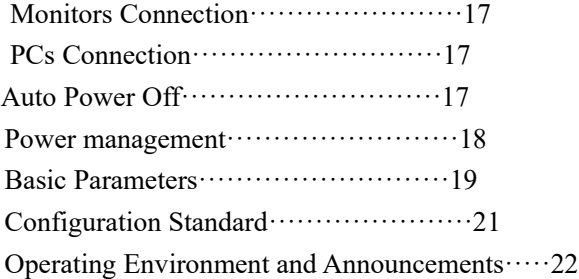

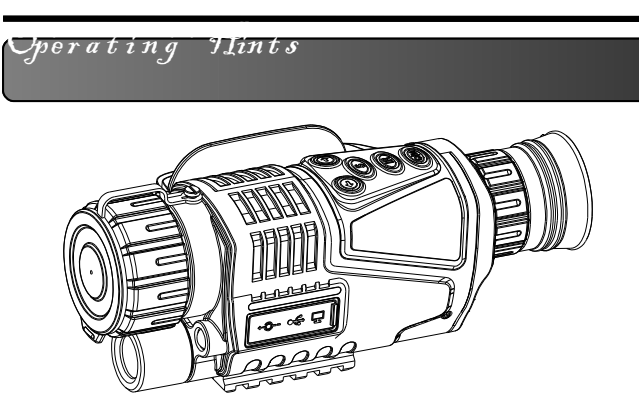

【Name】 Digital Night Vision 【Model】 DENVER NVI-450 【Features】

● It is a night vision monocular which can be used to observe objects in the dark and low light situation. Two lighting modes are available to use. The viewing distance in the low light environment will be at infinity, 200 meters viewing distance in the dark environment.

 $\bullet$  Easy to exchange data with other instruments, having USB, AV OUT and DC IN sockets.

**3 4**

● It can be used normally in the day or night, owning the photo shooting, video shooting, playback and other functions. 5X fixed zoom and 5X digital zoom.

● It is the best auxiliary tool of extending human's visual senses.

## 【Operating Hints】

● It is a night vision monocular which can be used to observe objects in the dark and low light situation. Two lighting modes are available to use.

● It is suitable to use in full dark environment.

• Turn the auxiliary light on to observe the objects when it works in the dark situation. Adjusting the brightness by the distance of the objects. CCD is used in this viewer. If there is any light resource existed, the auxiliary light could not be turned on, please adjust the focal distance only to get the sharp image of objects.

● Work time: 1 hour under auxiliary light mode; 1.5 hour without using auxiliary light mode.

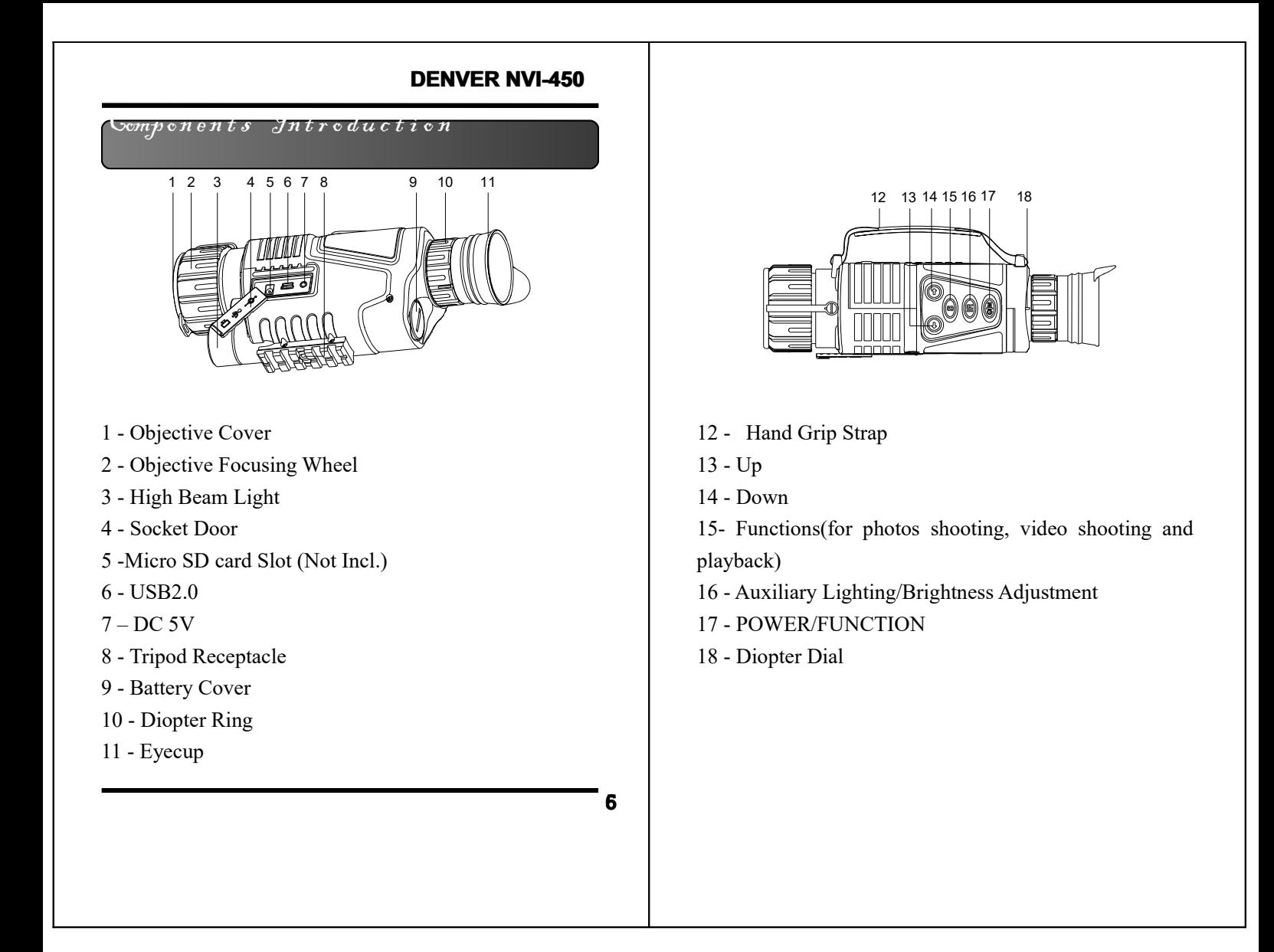

#### Ope r a t i n g In s t r u c t i o n s

### 【**Battery Installation**】

• Turn the battery cover down; insert one battery correctly (note the negative

electrodes bottomed) and turn the cover back. Turn the viewer on, the screen could be lighten up if the battery installed correctly. Otherwise, please reinstall the battery again or tighten the cover again.

### 【**Announcements**】

Ensure the model of battery should be correct;

Ensure the electric quantity should be full enough; Pay attention to the anode and the cathode of the battery.

## 【**Power On**】

Take the objective cover down.

> ● Long press#17 for 3 seconds to lighten screen

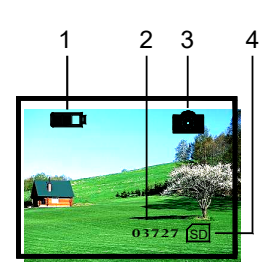

up, observing from Eyecup $(\#11)$ , if the screen has been lighten up and icons have been shown normally, the viewer could be used then

- Icons Instructions:
- 1 Battery
- 2 Images Size 3 Current Mode: Photo Shooting Mode 4 SD card in **• The Observing (Photo Shooting) Mode is available DENVER NVI-450**<br> **DENVER NVI-450**<br> **DENVER NVI-450**<br> **DENVER NUMIES**<br>
OVER DURE TRIM THE SECTION TRIM THE SECTION OF DRIVER SECTION TO LONG PRESS#17 for<br>
DRIVER SECTION DURE PRESS#17 for<br>
PRIM THE SECTION SECTION TRIM THE

to use after the startup.

### 【**Power Off**】

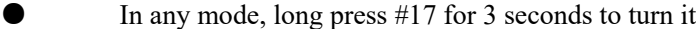

**7**

off.

#### **DENVER NVI-450 DENVER NVI-450**

#### Ope r a t i n g In s t r u c t i o n s

### 【**Scenery Observation**】

Take the objective cover d screen from eyecup#11.

> 1. Adjust the diopter  $\frac{1}{2}$ the sharp images

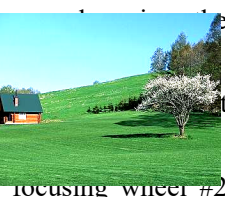

2. Adjust the objective focusing wheel to make the images to be sharpest and easy to observe then.

Automatic fine-tuning control of display brightness could be operated by Viewer.

Digital zoom could be realized by pressing  $#13$ and #14 ranged at 1x to 5x.

**O** If the environment is light auxiliary light off to save the power. Or turn the auxiliary light on to get the sharp

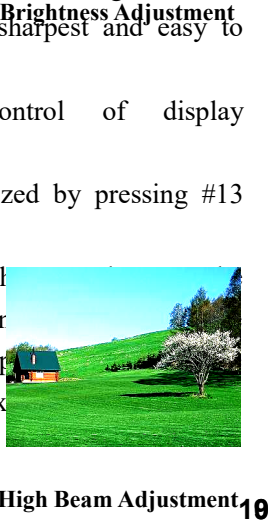

Otherwise, please turn the aux

Don't block the light resource.

### 【**Announcements**】

**9 High Beam Adjustment**

【Brightness Adjustment】

• In the observing mode, press #16.

 Enter the menu of brightness adjustment. Just as the screen showed, the

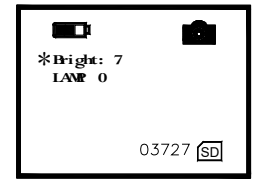

number after "Bright" means the current brightness index. Press #15 to heighten the index and #16 to lower it. 9 means the highest brightness of display. The index ranged at 1 to 9, 9 means the brightest index.

### 【**High Beam Adjustment**】

In the observing mode, press #16 twice to enter the high beam adjustment menu.

The screen will be just as the picture showed.

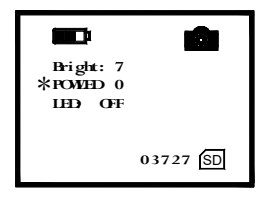

The index of LAMP shows the intensity of auxiliary light.

#### **DENVER NVI-450 DENVER NVI-450**

### Ope r a t i n g In s t r u c t i o n s

- Press UP#13, DOWN #14 , the high beam will be changed ranged at 0 to 9(9-highest, 0-off).
- When the high beam function is opened, the menu is exited, LAMP shows on the screen will be flickered.

### 【**Date and time set up**】

Press#17 three times and then press the DOWN #14 you will come to the time setting surface. Press UP#13, DOWN #14 to change the numbers and press #17 to select the year, month or time and save .

### 【**Announcements**】

On any mode above, the menu will be disappeared and went back to observing (photo shooting) mode if there is any operation within 8 seconds.

Please turn the auxiliary light off if you don't use it to save the battery.

## $\bigcup \hspace{-0.5cm} \textit{perating\,}$  Instructions

### 【**Photo Shooting**】

• Enter the observing mode automatically after the viewer turned on and in this mode, you could take the pictures of the scenery.

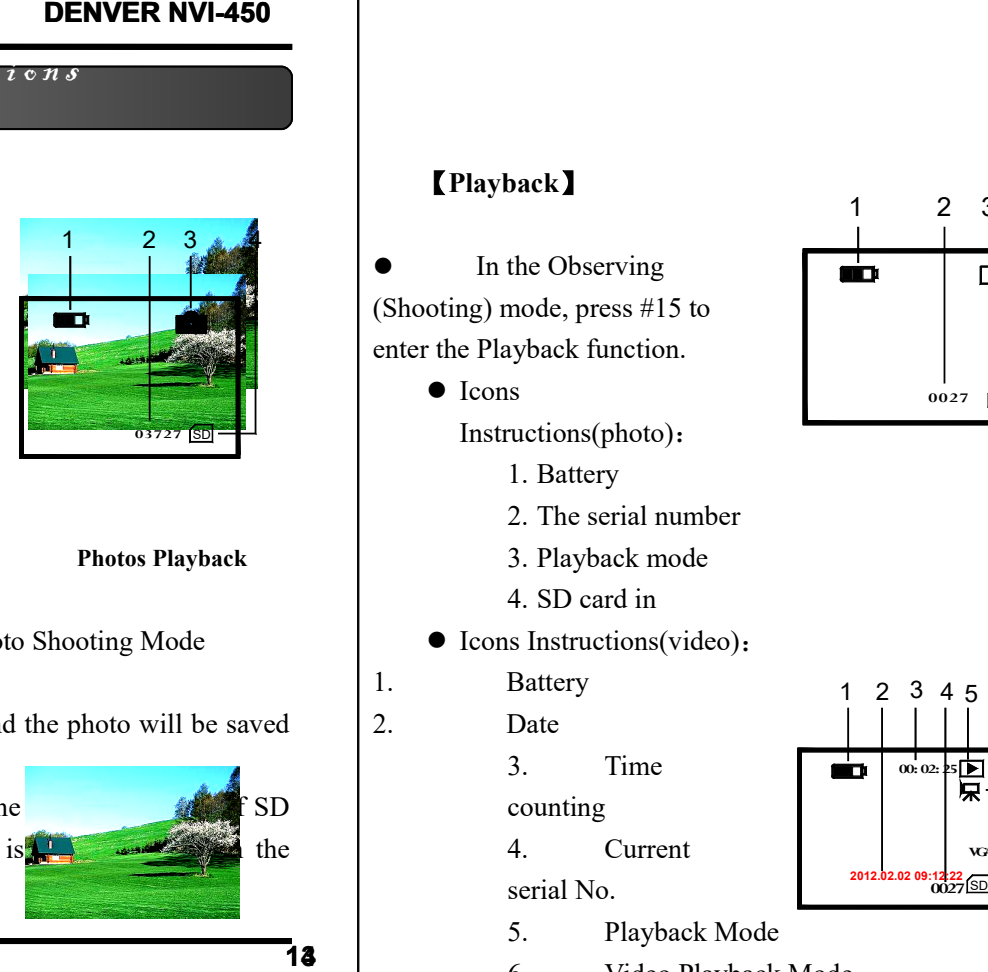

**Photos Playback**

#### **Icons Instructions**:

- 1 Battery
- 2 Images Size
- 3 Current Mode: Photo Shooting Mode
- 4 SD card in
- press #17 to shoot a photo and the photo will be saved automatically in the SD card.
- The image size is based on the surplus capacity of SD card. The minute difference is  $\frac{1}{2}$  between the the actual image size.

**Video Playback**

**13**

## 【**Playback**】

• In the Observing (Shooting) mode, press #15 to enter the Playback function.

 $\bullet$  Icons

Instructions(photo):

- 1. Battery
- 2. The serial number
- 3. Playback mode
- 4. SD card in
- Icons Instructions(video):
- 1. Battery
- 2. Date
	- 3. Time
	- counting
		- 4. Current
	- serial No.
	- 5. Playback Mode
	- 6. Video Playback Mode
	- 7. VGA Video Format
	- 8. SD card in

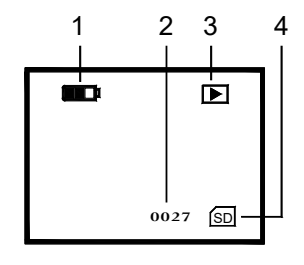

1 3 4 6

**00: 02: 25** 

2 5 7 8

**2022.02.02.02.02.02 VGA**

### **DENVER NVI-450 DENVER**

### Ope r a t i n g In s t r u c t i o n s

 In the playback mode, press#13 and #14 to view the photos and videos. The playback grder is based on the shooting mode.

 $\bullet$  Identify photos and videos entered different menus autom

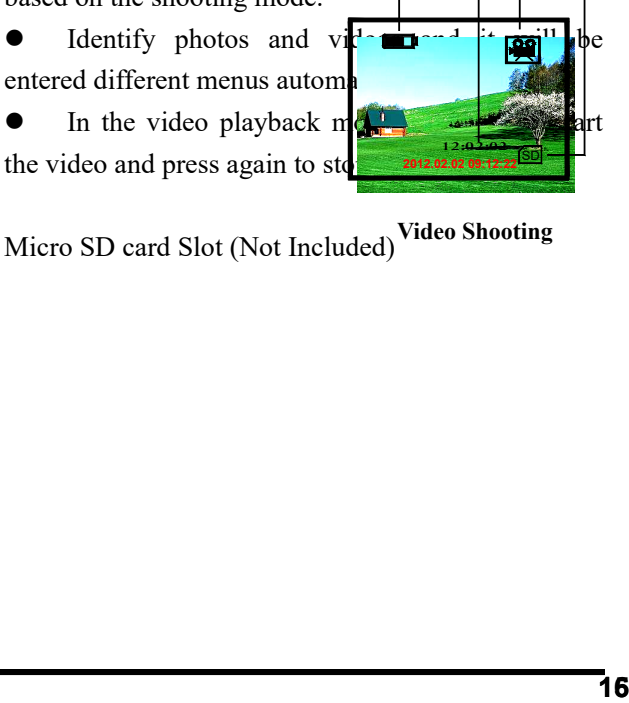

**15**

Micro SD card Slot (Not Included) **Video Shooting**

### 【**Video Shooting**】

 In the observing mode, press #17 twice to enter the video shooting mode. Icons Instructions:

- 1. Battery
- 2. Timing
- 3. Video Shooting
- 4. SD card in
	- Press #17 to start video shooting.
	- The video could be saved in SD card automatically.
	- The video size is based on the surplus capacity of SD card. The minute difference is available between the actual video size.

#### **DENVER NVI-450 DENVER**

 $\boldsymbol{J}$  ower  $\boldsymbol{J}$  . Wana g em en t

### 【**Monitor Connection**】

- **•** Connect monitor to video Output Interface.
- Long press #15 for 3 seconds to switch the display on the screen of external monitor.

## 【**PCs Connection**】

- The viewer is equipped with USB2.0 interface.
- The PC could identify the viewer automatically and read the content in the SD card.
- The battery could be charged by connection of PC<sub>s</sub>.

## 【**Auto Power Off**】

 $\bullet$ 

• The viewer will be turned off if there is not any operation within 3 minutes except in video shooting and playback mode.

**17 18**

### 【**Battery Application**】

- Model: 14500, 650mAh, 3.7V.
- Please ensure the battery should be charged 10 hours to make it works best in the first time.

## 【**External Power**】

- $\bullet$  Plug the DC IN 5V in.
- The viewer could work for long time and won't be powered off automatically.
- The viewer could be charged when the external power connected well.

 $\Delta$ asic  $J$ arameters

# 【**Basic Parameters**】

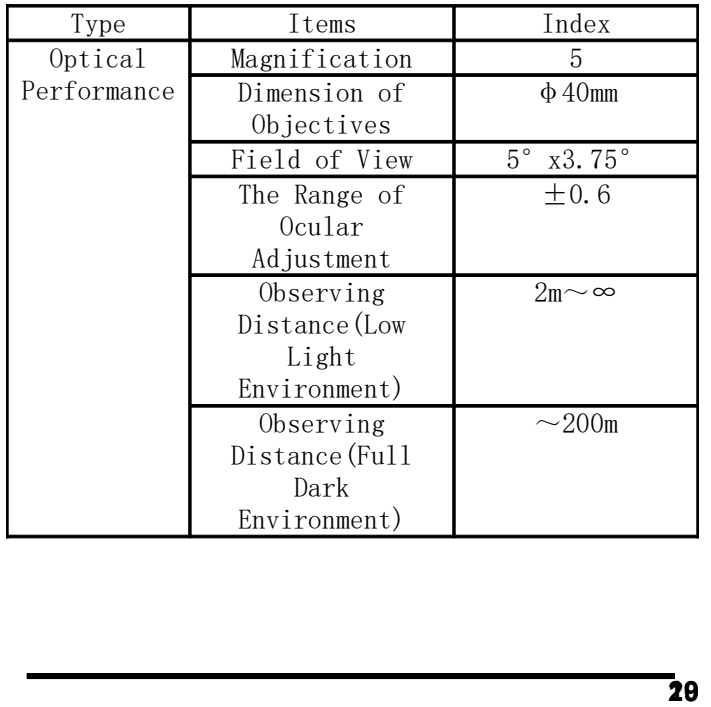

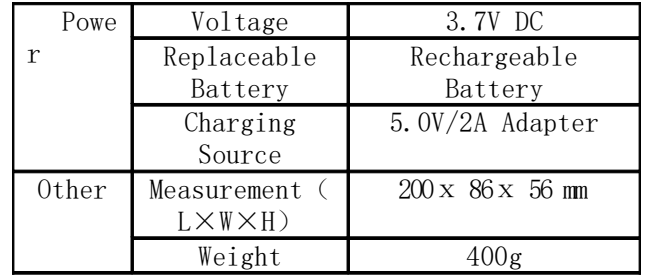

 $\infty$ on  $f$ iguration Otandard

### 【**Configuration Standard**】

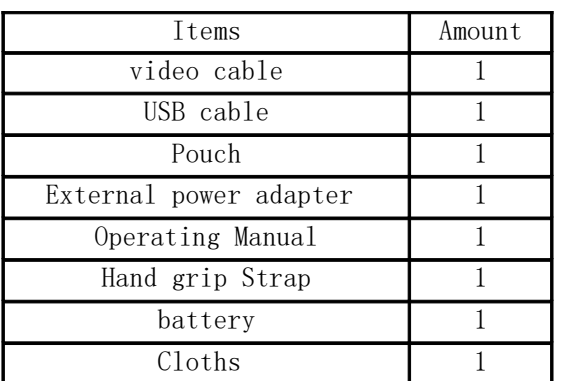

### 【**Operating Environment and Announcements**】

The viewer should be kept in the soft pouch. Operating temperature ranged at -5~40℃. Relative humidity is 80%. In order to avoid the wetness and mildew, please keep it in the clear and dry environment. Avoiding the great pressure and solar radiation also please.

When the image jitter happens or the LCD couldn't be lightened up, please charge the battery in time.

Blow away the dusts before wipe the optical surface. If the viewer won't be used for a long time, please keep charge the battery occasionally to avoid the effectiveness lose.

**21**

ALL RIGHTS RESERVED, COPYRIGHT DENVER ELECTRONICS A/S

**DENVER®** 

www.denver-electronics.com

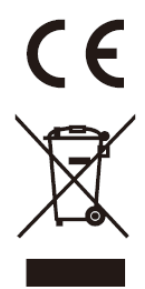

Electric and electronic equipment and included batteries contains materials, components and substances that can be hazardous to your health and the environment, if the waste material (discarded electric and electronic equipment and batteries) is not handled correctly.

Electric and electronic equipment and batteries is marked with the crossed out trash can symbol, seen below. This symbol signifies that electric and electronic equipment and batteries should not be disposed of with other household waste, but should be disposed of separately.

As the end user it is important that you submit your used batteries to the approriate and designated facility. In this manner you make sure that the batteries are recycled in accordance with legislature and will not harm the environment.

All cities have established collection points, where electric and electronic equipment and batteries can either be submitted free of charge at recycling stations and other collection sites, or be collected from the households. Additional information is available at the technical department of your city.

Hereby, Inter Sales A/S declares that the radio equipment type NVI-450 is in compliance with Directive 2014/53/EU. The full text of the EU declaration of conformity is available at the following internet address: www.denver-electronics.com and then click the search ICON on topline of website. Write modelnumber:NVI-450 Now enter product page, and red directive is found under downloads/other downloads

DENVER ELECTRONICS A/S

Omega 5A, Soeften DK-8382 Hinnerup Denmark www.facebook.com/denverelectronics